## 6 Schritte zur Vollregistrierung sowohl im "Geschützten Bereich" als auch im GPV Recovery-Forum

Schritt 1: Erstregistrierung im "Geschützten Bereich" über<https://www.gpv-rv.de/erstregistrierung.html>

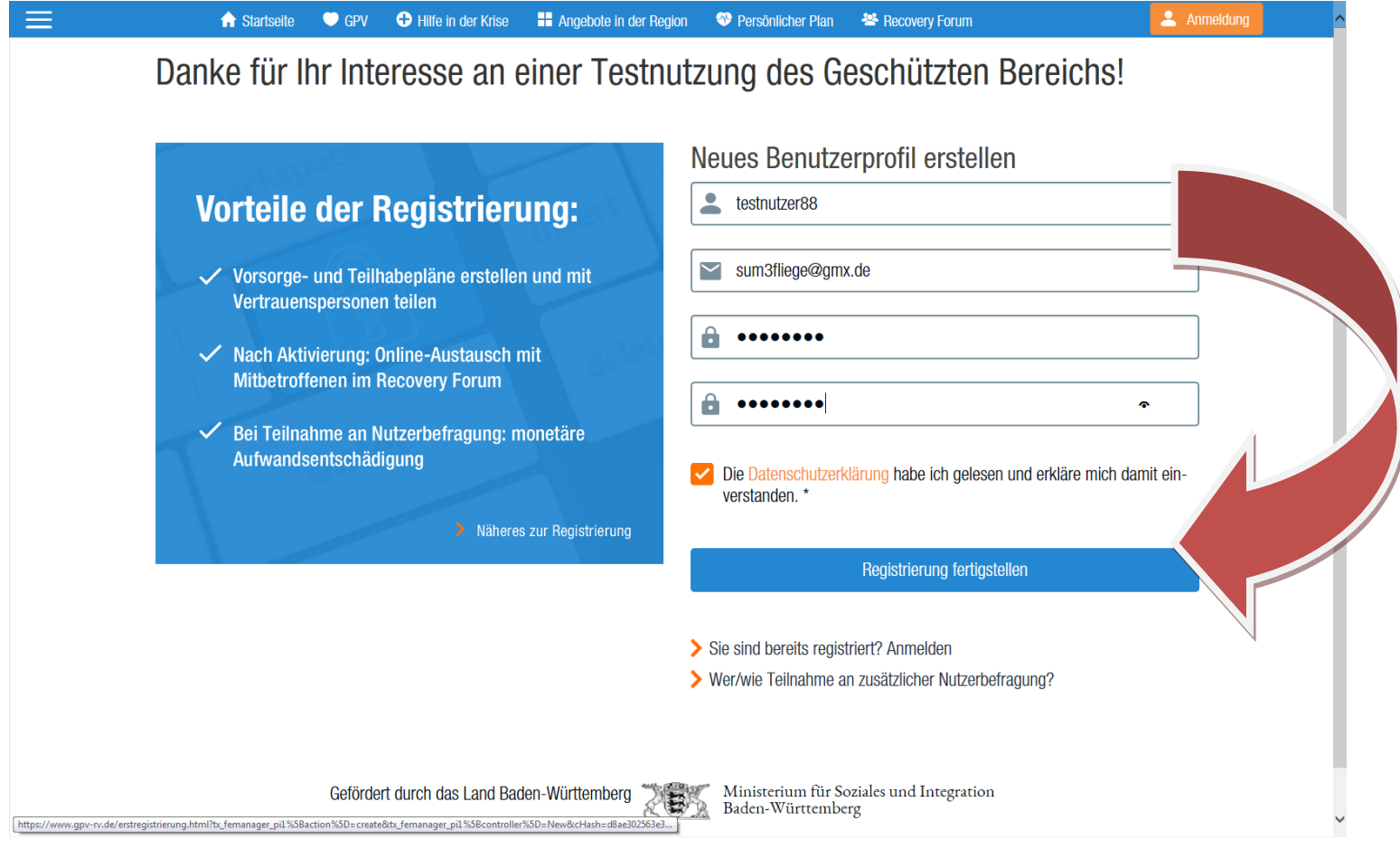

Schritt 2: Anmelden im "Geschützen Bereich" auf<https://www.gpv-rv.de/anmeldung.html> mit zuvor über Registrierungsdialog gewählter Benutzername/Passwort-Kombination:

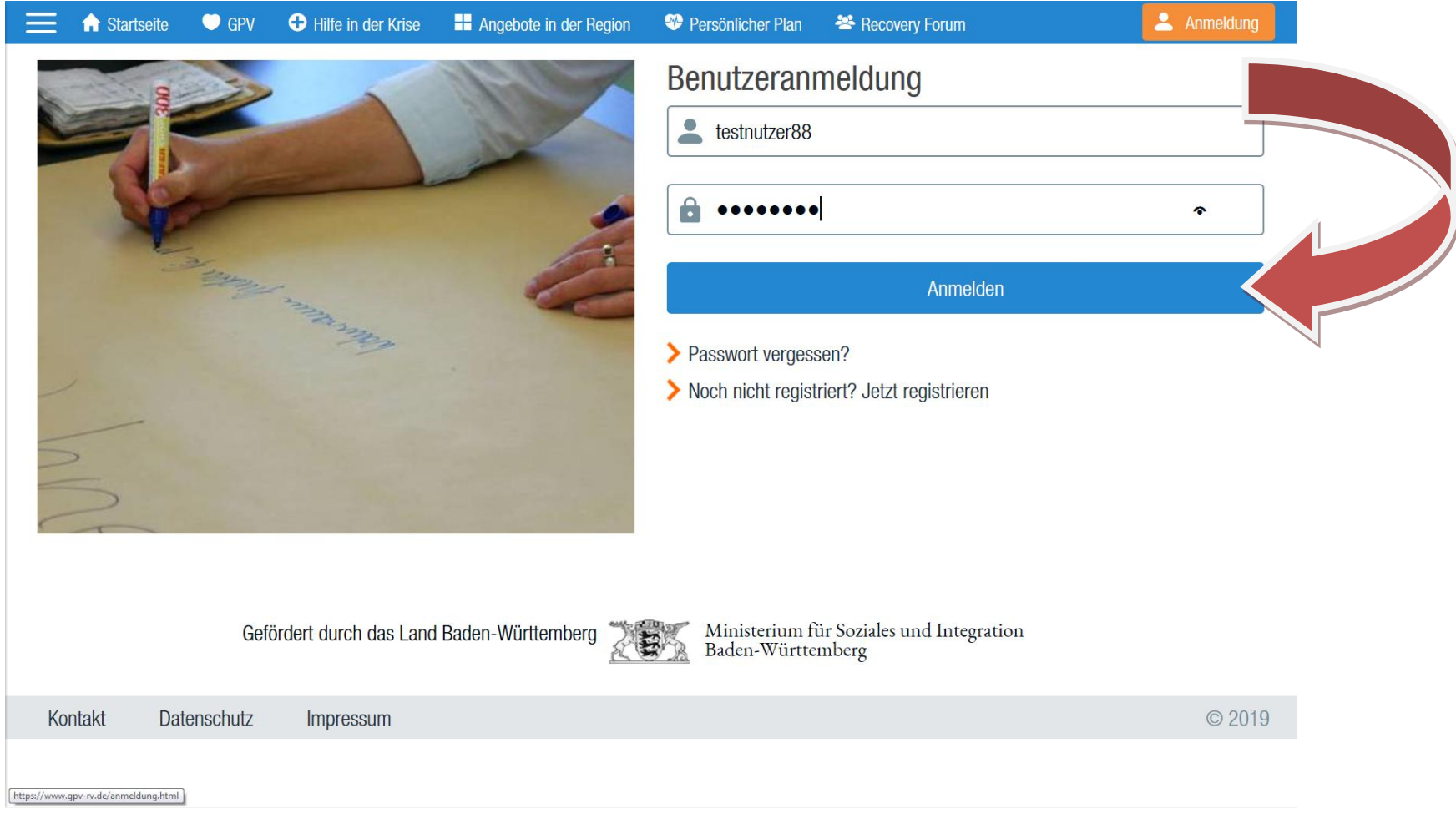

Schritt 3: Innerhalb des "Geschützten Bereichs" Mausklick auf "Zutritt zum GPV Recovery-Forum" (oder ggf. anderer Menüpunkt):

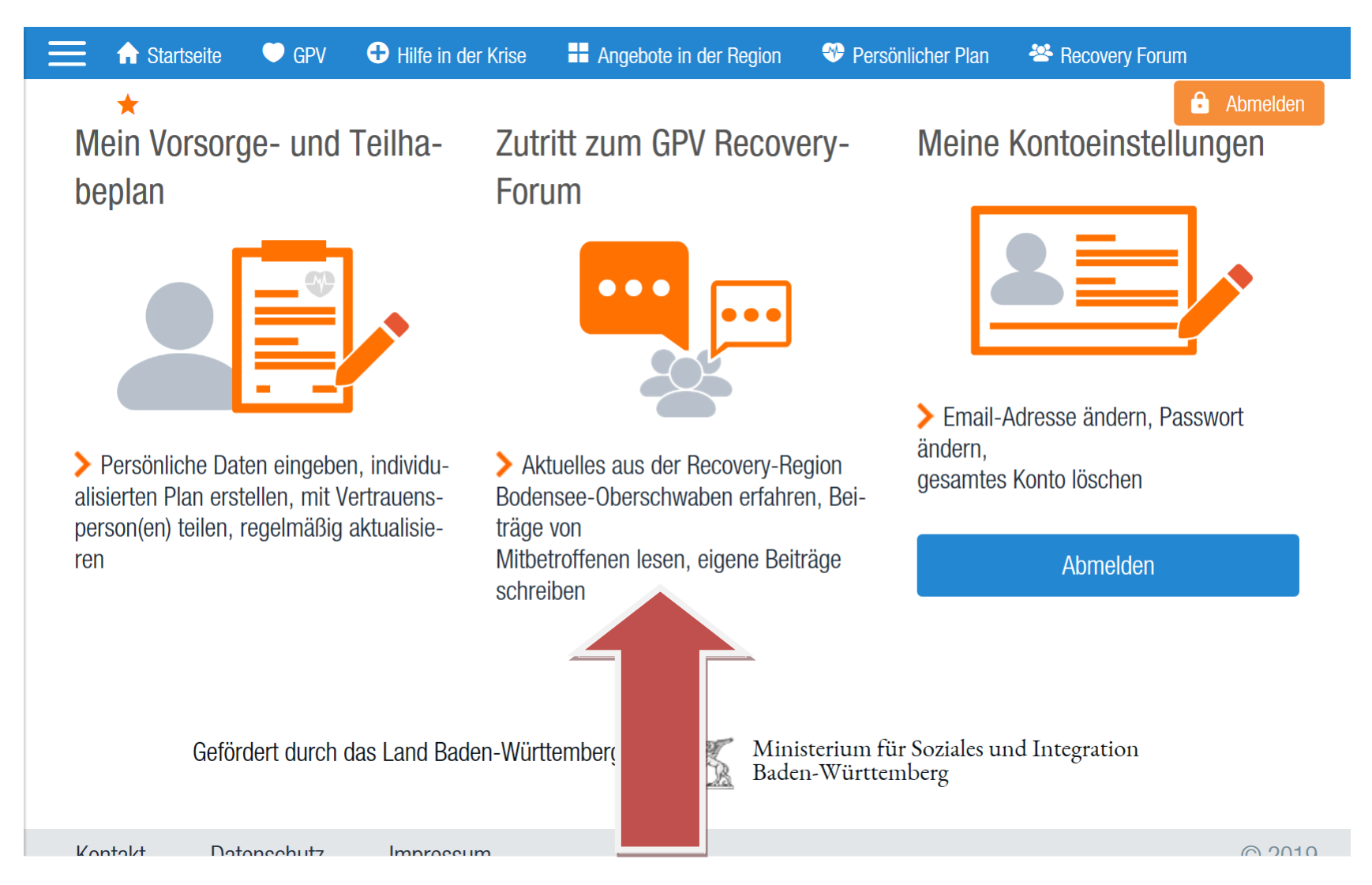

Schritt 4: Einmalig nochmal gesonderte Erstregistrierung für "GPV Recovery-Forum" mit nichtidentischen Zugangsdaten:

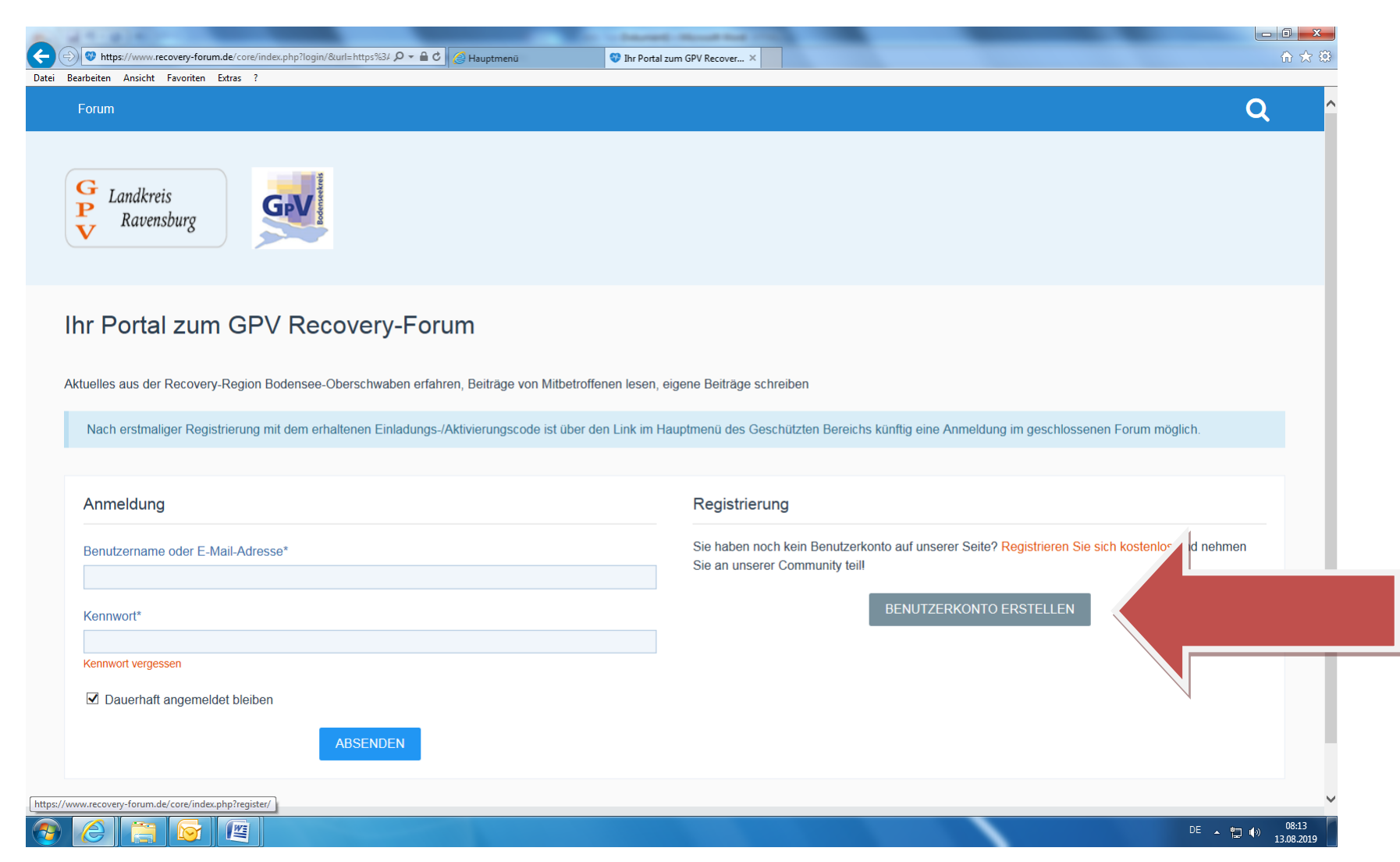

Schritt 5: Innerhalb Forums-internen Erstregistrierdialog

- zuerst dortige Nutzungsbedingungen (langer Text) lesen + ganz unten durch Klick "Akzeptieren",
- dann bei "Registrierung": nochmals neuartigen Benutzernamen + den von mir persönlich an Sie ausgegebene Einladungscode + 2x identische Email-Adresse + 2x identisch frei zu vergebendes Kennwort (möglichst nicht identisch mit jenem aus "Geschütztem Bereich") eingeben, dann "Absenden"

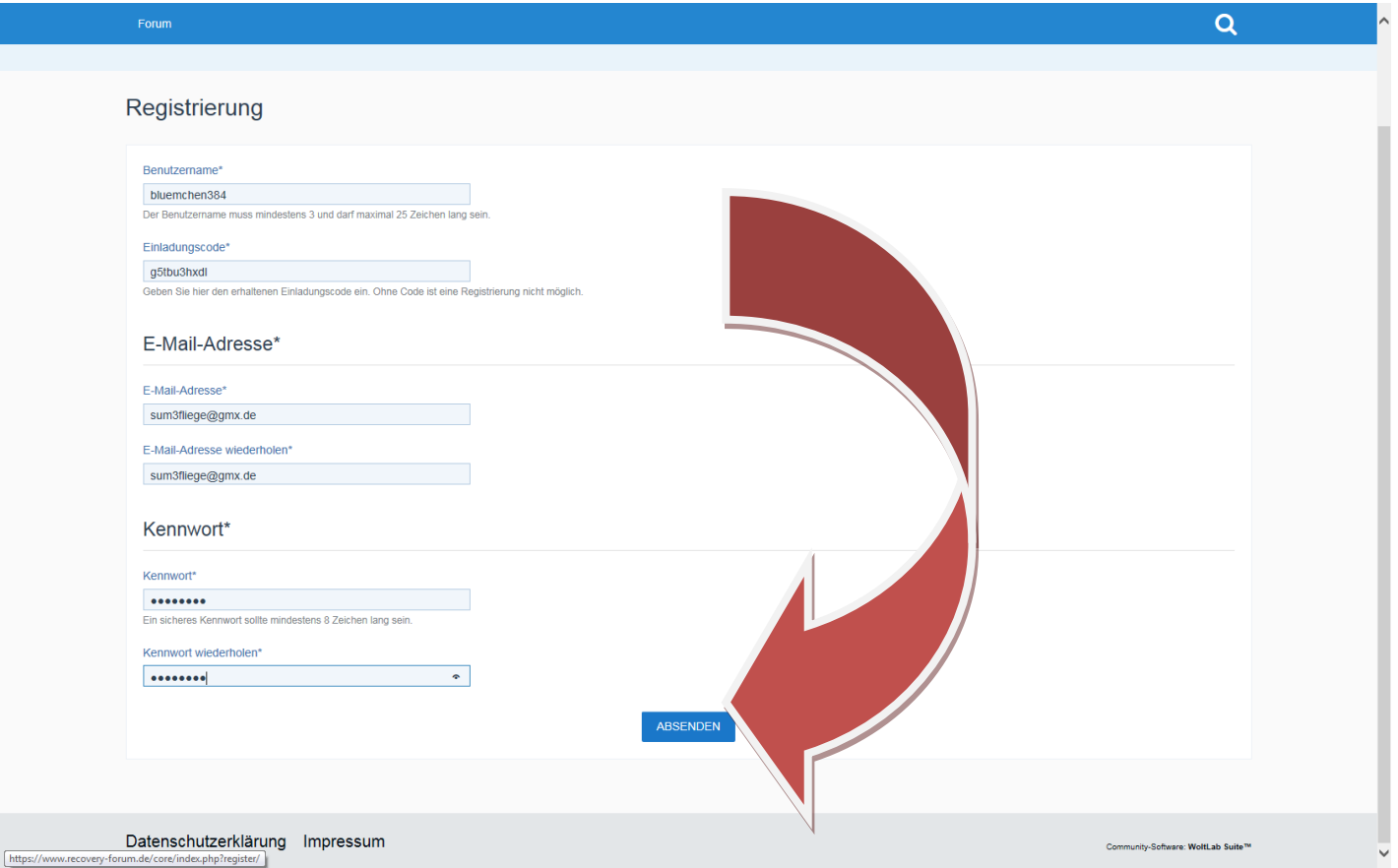

- **Sollte** Registrierung trotz 2x identischer Email-/Kennwort-Eingaben fehlschlagen bzw. **Aktivierungscode nicht funktionieren, bitte Kontaktaufnahme mi[t Andreas.Blume@zfp-zentrum.de](mailto:Andreas.Blume@zfp-zentrum.de)** . Ich sende Ihnen dann per Email neuen Aktivierungscode zu.

Schritt 6: Jetzt mit soeben generierter Foreninterner Benutzer-/Passwort-Kombination im Forum anmelden, bei Anhaken von **"Dauerhaft angemeldet bleiben"** ist bei künftigem Login über gleichem Webbrowser Forenzugang direkt nach einmaligen Login im "Geschützten Bereich" + anschließender Klickauswahl "Zutritt zum GPV Recovery-Forum" möglich:

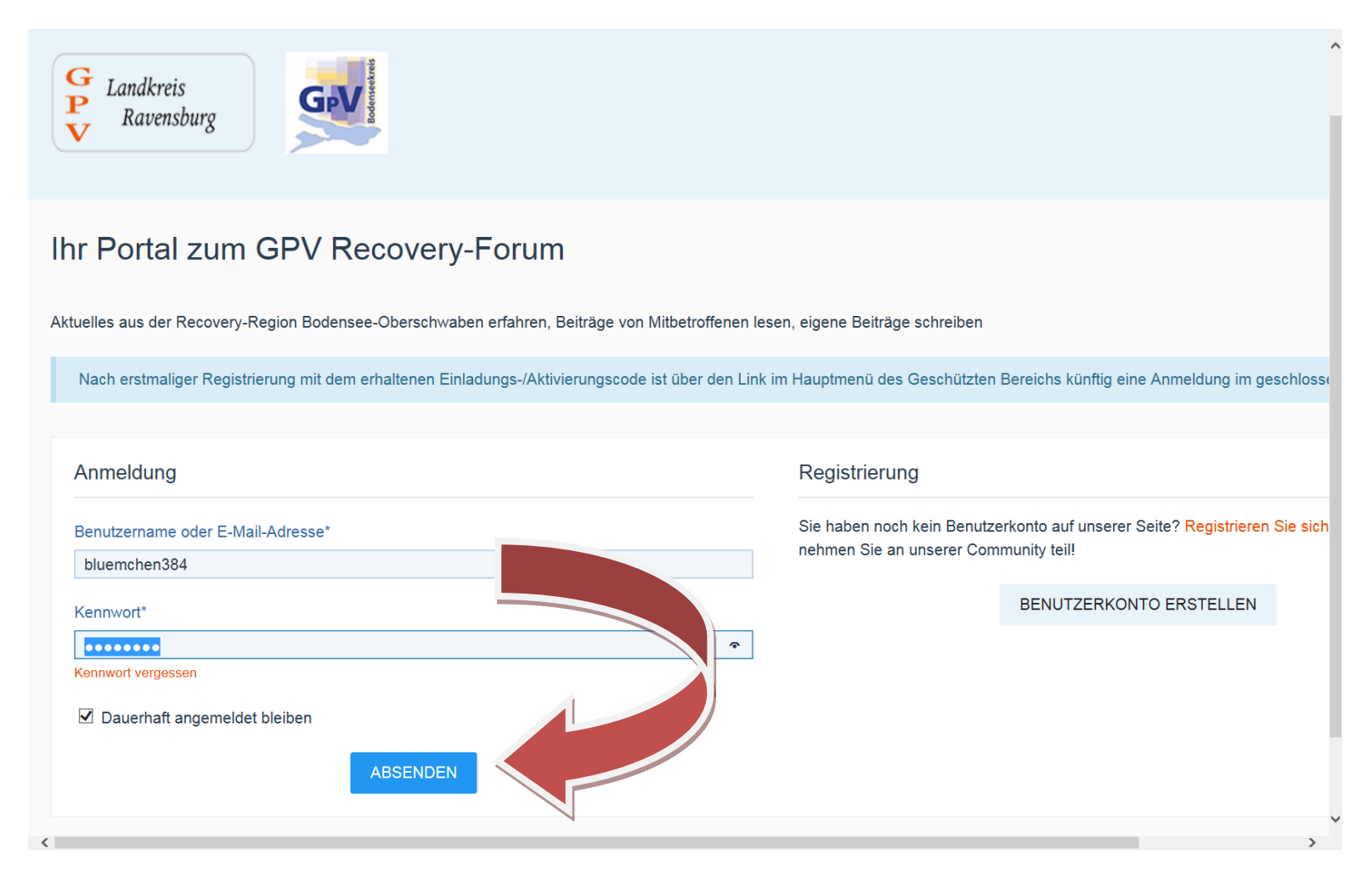